4 ロ ▶ (母

 $QQ$ 

## <span id="page-0-0"></span>Практическая индивидуальная настройка клавиатуры в GNU/Linux

### Александра Игоревна Кононова, Алексей Владиславович Городилов, Олег Олегович Кондрашов

НИУ МИЭТ

### 12 февраля 2016 г.

[Ввод символов](#page-1-0) [Раскладки и настройки](#page-8-0) [Варианты и переключатели](#page-14-0) [Изменение раскладки и модификаторы](#page-19-0) [Уровни и символы](#page-24-0) [Дополнительные устройства](#page-31-0)

# <span id="page-1-0"></span>[Ввод символов](#page-1-0)

- **1** Указание кода символа в Unicode.
- 2 Сотроѕе-последовательности.
- <sup>3</sup> Типографская раскладка.
- <sup>4</sup> Модификация используемой раскладки или создание новой.

#### [Ввод символов](#page-1-0)

[Раскладки и настройки](#page-8-0) [Варианты и переключатели](#page-14-0) [Изменение раскладки и модификаторы](#page-19-0) [Уровни и символы](#page-24-0) [Дополнительные устройства](#page-31-0)

#### [Код Unicode](#page-2-0) [Compose-последовательности](#page-3-0) [Недостатки](#page-4-0) [Типографская раскладка](#page-5-0) [Изменение раскладки](#page-6-0) [Требования](#page-7-0)

 $QQ$ 

# <span id="page-2-0"></span>[Код Unicode](#page-2-0)

ISO 14755  $Ctrl + Shift + U +$ шестнадцатеричный код

# Старые версии GTK+

 $Ctrl + Shift + *W* + *W* + *W* + *W* + *W* + *W* + *W* + *W* + *W* + *W* + *W* + *W* + *W* + *W* + *W* + *W* + *W* + *W* + *W* + *W* + *W* + *W* + *W* + *W* + *W* + *W* + *W*$ 

- <sup>1</sup> Требуется помнить код.
- <sup>2</sup> Способ задания кода может различаться для разных приложений.
- <sup>3</sup> Часто не работает.

#### [Ввод символов](#page-1-0)

[Раскладки и настройки](#page-8-0) [Варианты и переключатели](#page-14-0) [Изменение раскладки и модификаторы](#page-19-0) [Уровни и символы](#page-24-0) [Дополнительные устройства](#page-31-0)

#### [Код Unicode](#page-2-0)

[Compose-последовательности](#page-3-0) [Недостатки](#page-4-0) [Типографская раскладка](#page-5-0) [Изменение раскладки](#page-6-0) [Требования](#page-7-0)

キロメ メ都 メメ きょうくぼ メー

## <span id="page-3-0"></span>Сотроѕе-последовательности

Чтобы ввести символ, нажимается специальная клавиша Compose (Multi key) и вводится цепочка символов (последовательно).

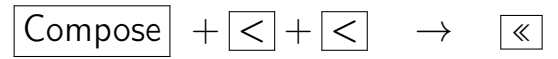

Задание клавиши (комбинации) Compose:

- $\bullet$  /etc/default/keyboard;
- графический конфигуратор среды.

Новые последовательности  $\tilde{ }$ . XCompose include "/usr/share/X11/locale/en\_US.UTF-8/Compose"

#### Ввод символов

Раскладки и настройки Варианты и переключатели Изменение раскладки и модификаторы Уровни и символы Дополнительные устройства

#### **Код Unicode** Сотроѕе-последовательности Недостатки Типографская раскладка Изменение раскладки Требования

すロト オ何 ト オラ ト オラ トー

# <span id="page-4-0"></span>Недостатки

- В некоторых приложениях «прошит» неотключаемый набор compose-последовательностей.
- Если одновременно определены две последовательности, более короткая из которых является началом более длинной, то короткая не будет работать.

После её ввода подсистема будет ожидать продолжения, если же следующий символ не будет продолжением какой-то из более длинных последовательностей, то вся цепочка пропадёт.

Невозможно определить для часто используемых символов короткие и запоминающиеся последовательности. Практически все односимвольные и большая часть двухсимвольных комбинаций конфликтует с уже имеющимися.

#### Ввод символов

Раскладки и настройки Варианты и переключатели Изменение раскладки и модификаторы Уровни и символы Дополнительные устройства

**Код Unicode** Сотроѕе-последовательности Нелостатки Типографская раскладка Изменение раскладки Требования

イロト イ押ト イヨト イヨト

 $QQ$ 

# <span id="page-5-0"></span>[Типографская раскладка](#page-5-0)

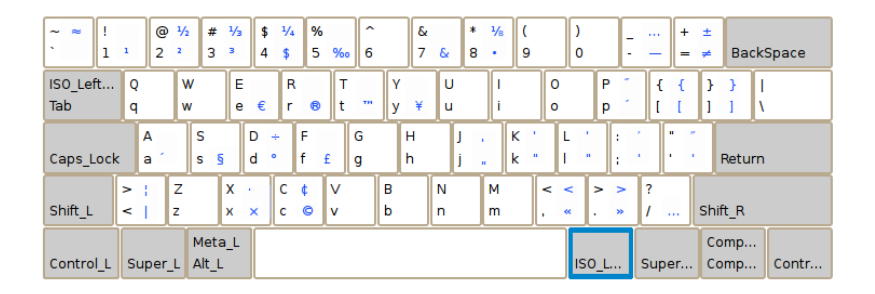

- Не все необходимые символы включены в типографское расширение;
- многие имеющиеся не нужны конкретному пользователю.

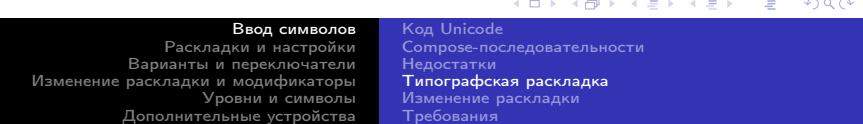

# <span id="page-6-0"></span>[Изменение раскладки](#page-6-0)

Модификация используемой раскладки.

В Debian файлы раскладок находятся в /usr/share/X11/xkb/symbols/:

Англоамериканская раскладка  $/$ usr/share/X11/xkb/symbols/us Русская раскладка и её варианты /usr/share/X11/xkb/symbols/ru  $T$ ипографское расширение  $/$ usr/share $/X11/xkb/s$ ymbols/typo Варианты переключения раскладок/usr/share/X11/xkb/symbols/group Варианты Compose (Multi\_key) /usr/share/X11/xkb/symbols/compose Неалфавитно-цифровые /usr/share/X11/xkb/symbols/pc

Могут быть перезаписаны при обновлении.

Создание новой. /usr/share/X11/xkb/symbols/illinc

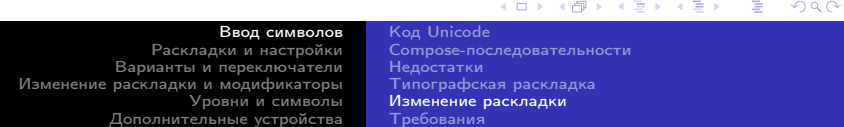

# <span id="page-7-0"></span>[Требования](#page-7-0)

- <sup>1</sup> Совместимость с us(basic),ru(winkeys).
- Отсутствие модификаторов-защёлок (кроме переключения раскладки).
- Простой способ переключения на нужную раскладку.
- Единообразный (независимый от раскладки) ввод знаков препинания.
- <sup>5</sup> Возможность ввести разнообразные символы:
	- тильду  $($ ∼);
	- тире (как русское, так и американское) и русские кавычки;
	- греческие буквы;
	- математические знаки.

### [Ввод символов](#page-1-0)

[Раскладки и настройки](#page-8-0) [Варианты и переключатели](#page-14-0) [Изменение раскладки и модификаторы](#page-19-0) [Уровни и символы](#page-24-0) [Дополнительные устройства](#page-31-0)

[Код Unicode](#page-2-0) [Compose-последовательности](#page-3-0) [Недостатки](#page-4-0) [Типографская раскладка](#page-5-0) [Изменение раскладки](#page-6-0) [Требования](#page-7-0)

メロメ メ都 メメ きょく ミメー

す口 トメ 御 トメ 君 トメ 君 トー

 $2990$ 

# <span id="page-8-0"></span>[/etc/default/keyboard](#page-8-0)

- **XKBLAYOUT** список файлов используемых раскладок (из каталога /usr/share/x11/xkb/symbols/)
- **XKBVARIANT** список вариантов (блоков)

Если в описании блока в файле было указано ключевое слово default (блок basic для файла us, winkeys для файла ru), то имя блока может быть опущено

- XKBOPTIONS дополнительные модификаторы и настройки Переключатели раскладок, поведение светодиодов и т. д.
	- 1 XKBLAYOUT="us,ru"
	- 2 XKBVARIANT=",typewriter"
	- 3 XKBOPTIONS="grp\_led:caps,grp\_led:scroll"

[Ввод символов](#page-1-0) [Раскладки и настройки](#page-8-0) [Варианты и переключатели](#page-14-0) [Изменение раскладки и модификаторы](#page-19-0) [Уровни и символы](#page-24-0) [Дополнительные устройства](#page-31-0) [/etc/default/keyboard](#page-8-0) [setxkbmap](#page-9-0) Unity [Порядок загрузки наборов символов](#page-11-0) [Раскладки](#page-12-0) [Блоки](#page-13-0)

# <span id="page-9-0"></span>[setxkbmap](#page-9-0)

Изменение раскладки для текущего сеанса

setxkbmap <список раскладок, разделённый запятыми> Имя каждой раскладки в списке состоит из имени файла

из /usr/share/X11/xkb/symbols/ и имени варианта (блока).

Имя блока, в описании которого было указано ключевое слово default, тоже может быть опущено вместе со скобками.

setxkbmap "us(basic),ru(winkeys)" = setxkbmap "us,ru" Дополнительные настройки могут быть заданы через ключ -option setxkbmap "us,ru" -option grp\_led:caps,grp\_led:scroll

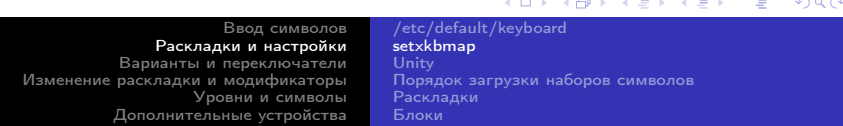

# <span id="page-10-0"></span>[Unity](#page-10-0)

- <sup>1</sup> Игнорируется /etc/default/keyboard.
- <sup>2</sup> В списке графического конфигуратора список раскладок фиксирован. Возможно редактирование или замена файла в /usr/share/X11/xkb/symbols/
- При нажатии переключателя раскладок, заданного в графическом конфигураторе, список раскладок сбрасывается.

### Частичное решение:

- <sup>1</sup> Загружать именную раскладку через setxkbmap.
- <sup>2</sup> Указать в графическом конфигураторе отсутствие переключателя раскладок и задавать его в самой раскладке или через ключ -option
- 1 setxkbmap -option grp:shift\_toggle

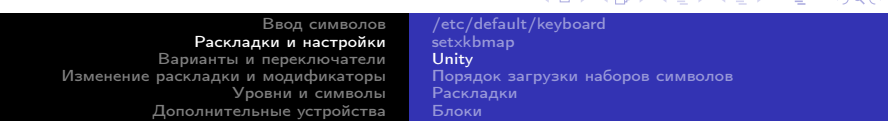

**K ロ ト K 伊 ト K ヨ ト** 

 $QQ$ 

## <span id="page-11-0"></span>[Порядок загрузки наборов символов](#page-11-0)

- 1 XKBLAYOUT="illinc,illinc"<br>2 XKBVARIANT="lat.rus"
- 2 XKBVARIANT="lat,rus"<br>3 XKBOPTIONS="grn:shif
- 3 XKBOPTIONS="grp:shift\_toggle,grp\_led:caps,grp\_led:scroll"

#### или

1 \$ setxkbmap "illinc(lat),illinc(rus)" -option grp:shifts\_toggle,grp\_led:caps,grp\_led:scroll

### Загружает не только две указанные раскладки

```
1 $ setxkbmap -print
2 xkb_keymap {<br>3 xkb
3 xkb_keycodes { include "evdev+aliases(qwerty)" };<br>4 xkb types { include "complete" };
4 xkb_types { include "complete" };<br>5 xkb compat { include "complete+ledcaps(
5 xkb_compat { include "complete+ledcaps(group_lock)+ledscroll(group_lock)" };<br>6 vkb symbols { include "po+illine(lat)+illine(rus):2+inet(avday)+group(shifts tog
               kkb symbols \{ include "pc+illinc(lat)+illinc(rus):2+inet(evdev)+group(shifts toggle)"
            };
7 xkb\_geometry { include "pc(pc105)" };<br>8 }.
   8 };
```
[Ввод символов](#page-1-0) [Раскладки и настройки](#page-8-0) [Варианты и переключатели](#page-14-0) [Изменение раскладки и модификаторы](#page-19-0) [Уровни и символы](#page-24-0) [Дополнительные устройства](#page-31-0) [/etc/default/keyboard](#page-8-0) [setxkbmap](#page-9-0) Unity [Порядок загрузки наборов символов](#page-11-0) [Раскладки](#page-12-0) [Блоки](#page-13-0)

# <span id="page-12-0"></span>[Раскладки](#page-12-0)

- Каждая раскладка файл в /usr/share/X11/xkb/symbols/ /usr/share/X11/xkb/symbols/us /usr/share/X11/xkb/symbols/ru
- имя раскладки в /etc/default/keyboard или setxkbmap имя файла
- Изменение раскладки редактирование файла
- Создание новой создание в /usr/share/X11/xkb/symbols/ файла  $\bullet$ с аналогичной структурой /usr/share/X11/xkb/symbols/illinc

[Ввод символов](#page-1-0) [Раскладки и настройки](#page-8-0) [Варианты и переключатели](#page-14-0) [Изменение раскладки и модификаторы](#page-19-0) [Уровни и символы](#page-24-0) [Дополнительные устройства](#page-31-0)

[/etc/default/keyboard](#page-8-0) [setxkbmap](#page-9-0) Unity [Порядок загрузки наборов символов](#page-11-0) [Раскладки](#page-12-0) [Блоки](#page-13-0)

K ロ ⊁ K 個 ≯ K 差 ⊁ K

## <span id="page-13-0"></span>Блоки

Каждый вариант раскладки - блок; заголовок содержит тип и имя:

```
1 partial hidden alphanumeric_keys
2 xkb_symbols "common" {
3 \ldots4 };
```
Блок может включать содержимое другого блока:

```
1 \quad \blacksquareinclude "ru(common)"
```
- имя файла указывается, даже если включаемый блок находится в том же файле, что и директива include;
- имя включаемого блока в круглых скобках.

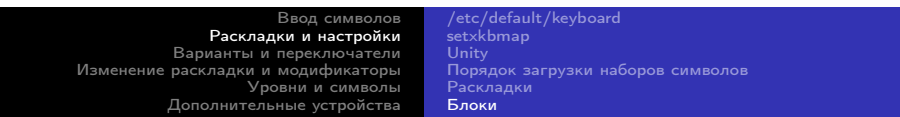

# <span id="page-14-0"></span>Вариант раскладки

- имя варианта раскладки имя блока;  $default \rightarrow$  имя варианта может быть опущено
- заголовок варианта раскладки  $-$  name [Group1];
- связанные с клавишами данные чаще всего символы на различных уровнях (shift levels)

```
1 // Windows lavout
  default partial alphanumeric_keys
3
  xkb symbols "winkeys" {
4 include "ru(common)"
5
  name[Group1] = "Russian";6
  key <AE03> { [ 3, numerosign ] };
\overline{7}key <AE04> { [ 4, semicolon ] };
8
  \cdots9 };
```
Базовая русская раскладка — два уровня: без модификаторов и с Shift.

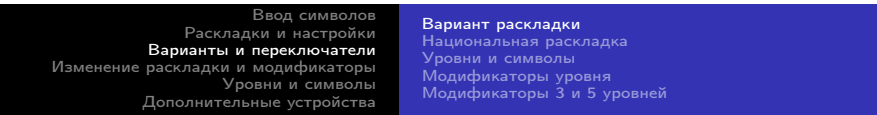

キロメ メタメ メモメ メモメー

E

 $2990$ 

## <span id="page-15-0"></span>[Национальная раскладка](#page-15-0)

```
1 partial alphanumeric_keys<br>2 xkb symbols "tt" {
 2 xkb_symbols "tt" {<br>3 include "ru(wi)
 3 include "ru(winkeys)"<br>4 name[Group1]= "Tatar"
          name[Group1]= "Tatar";
  5
          6 key.type[group1]="FOUR_LEVEL";
  7
 8 key <TLDE> { [ 0x010004bb, 0x010004ba, Cyrillic_io, Cyrillic_IO ] };
9 key <AD02> { [ 0x010004e9, 0x010004e8, Cyrillic_tse, Cyrillic_TSE ] };
10 key <AD09> { [ 0x010004d9, 0x010004d8, cyrillic_shcha, cyrillic_SHCHA ] };<br>11 key <AD12> { [ 0x010004af, 0x010004ae, Cyrillic_hardsign, Cyrillic_HARDSIGN ] };
11 key <AD12> { [ 0x010004af, 0x010004ae,<br>12 kev <AC10> { [ 0x010004a3, 0x010004a2,
12 key <AC10> { [ 0x010004a3, 0x010004a2, Cyrillic_zhe, Cyrillic_ZHE ] };
          key \le AB07 > f \quad \text{0x01000497}, \quad 0x01000496.14<br>15include "level3(ralt_switch)"
16 };
```
- Третий и иногда четвёртый уровень с дополнительными символами.  $\bullet$
- Модификатор перехода на третий уровень правый Alt (AltGr).

[Ввод символов](#page-1-0) [Раскладки и настройки](#page-8-0) [Варианты и переключатели](#page-14-0) [Изменение раскладки и модификаторы](#page-19-0) [Уровни и символы](#page-24-0) [Дополнительные устройства](#page-31-0) [Вариант раскладки](#page-14-0) [Национальная раскладка](#page-15-0) [Уровни и символы](#page-16-0) [Модификаторы уровня](#page-17-0) [Модификаторы 3 и 5 уровней](#page-18-0)

# <span id="page-16-0"></span>Уровни и символы

1 kev <AE11> {[ minus, underscore, emdash, endash, U2212, U2213, figdash, U2011 ]};

• Всего - до восьми уровней (в консоли работают только первые четыре из них).

• Каждому уровню может соответствовать символ, задаваемый кодом Unicode (U2190) или специальной константой (leftarrow). Специальные константы VoidSymbol и NoSymbol применяются, если на данном уровне клавиша не должна выдавать никакого символа.

Полный список этих констант, дополненных префиксом XK, согласно [1], содержится в файле X11R6/include/X11/kevsvmdefs.h.

В Debian Jessie аналогичный файл называется /usr/include/X11/keysymdef.h и неполон (не содержит, в частности, XF86Back и т. д., SunFront и SunProps).

Ввод символов Раскладки и настройки Варианты и переключатели Изменение раскладки и модификаторы Уровни и символы Дополнительные устройства

Вариант раскладки Национальная раскладка Уровни и символы Молификаторы уровня Модификаторы 3 и 5 уровней

# <span id="page-17-0"></span>Модификаторы уровня

2 Shift L, Shift R или назначенный явно  $(\text{cm.} / \text{usr}/\text{share}/X11/\text{xb}/\text{types}/\text{pc})$ **3 ISO Level3 Shift** /usr/share/X11/xkb/symbols/level3 ISO Level5 Shift /usr/share/X11/xkb/symbols/level5

key <AE09> {[9, parenleft, guillemotleft, doublelowquotemark, U2286, U2288. includedin. U22841}

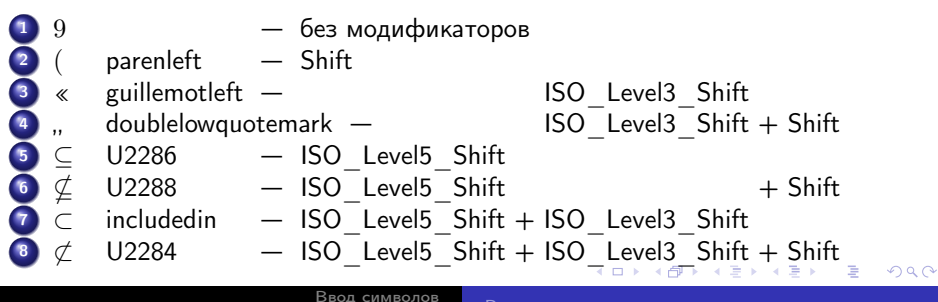

Раскладки и настройки Варианты и переключатели Изменение раскладки и модификаторы Уровни и символы Дополнительные устройства

Вариант раскладки Национальная раскладка Уровни и символы Модификаторы уровня Модификаторы 3 и 5 уровней

<span id="page-18-0"></span>

# [Модификаторы 3 и 5 уровней](#page-18-0)

### ISO\_Level3\_Shift

```
partial modifier keys
2 xkb_symbols "scroll_level3" {
\frac{3}{4} replace key <SCLK> {
4 type[Group1]="ONE_LEVEL",<br>5 symbols[Group1] = [ ISO_L
5 symbols[Group1] = [ ISO_Level3_Shift ]
6 };
7 modifier_map Mod5 { ISO_Level3_Shift };<br>8 };
   8 };
```
### /usr/share/X11/xkb/symbols/level3

```
// Ensure a mapping to a real modifier for
           LevelThree.
   partial modifier_keys
   3 xkb_symbols "modifier_mapping" {
4 replace key \langleLVL3> {<br>5 type[Group1] = "ON:
5 type[Group1] = "ONE_LEVEL",<br>6 symbols[Group1] = [ISO Lev
6 symbols[Group1] = [ ISO_Level3_Shift ]
7 };
      modifier_map Mod5 { <LVL3> };
9 };
                                            Ввод символов
```
### ISO\_Level5\_Shift

```
partial modifier keys
2 xkb_symbols "menu_level5" {<br>3 replace kev <MENU> {
3 replace key <MENU> {<br>4 type[Croup1]="ONE
4 type[Group1]="ONE_LEVEL",<br>5 symbols[Group1] = [ ISO L
5 symbols[Group1] = [ ISO_Level5_Shift ]
     6 };
7 modifier_map Mod3 { ISO_Level5_Shift };
8 };
```
### /usr/share/X11/xkb/symbols/level5

```
1 // Ensure a mapping to a real modifier for
          LevelFive.
  2 partial modifier_keys
   3 xkb_symbols "modifier_mapping" {
4 replace key \langle MDSW \rangle {<br>5 type[Group1] = "ON]
5 type[Group1] = "ONE_LEVEL",
6 symbols[Group1] = [ ISO_Level5_Shift ]
7 };
apod3 { <MDSW> };<br>9 }. \iff \iff \iff \iff \iff \iff \iffQQ9 };
```
[Раскладки и настройки](#page-8-0) [Варианты и переключатели](#page-14-0) [Изменение раскладки и модификаторы](#page-19-0) [Уровни и символы](#page-24-0) [Дополнительные устройства](#page-31-0) [Вариант раскладки](#page-14-0) [Национальная раскладка](#page-15-0) [Уровни и символы](#page-16-0) [Модификаторы уровня](#page-17-0) [Модификаторы 3 и 5 уровней](#page-18-0)

## <span id="page-19-0"></span>[Символы изменения раскладки](#page-19-0)

Циклическое переключение:

- **O** ISO Next Group
- **O** ISO Prev Group
- **O** Mode switch

### /usr/share/X11/xkb/symbols/group

```
partial modifier_keys
2 xkb_symbols "lctrl_lshift_toggle" {<br>3 kev <LFSH> {
3 key \leq LFSH> \leq 4 type 5504 type[Group1]="PC_CONTROL_LEVEL2",<br>5 symbols[Group1] = [ Shift I
            symbolS[Group1] = [Shift_L,ISO_Next_Group ]
\frac{6}{7} \frac{3}{16}7 key <LCTL> { [ Control_L, ISO_Next_Group ] };<br>8 }
   8 };
```
### Нециклическое переключение:

```
O ISO First Group
```

```
1 partial modifier_keys
2 xkb_symbols "rwin_lat" {<br>3 key <RWIN> { [ ISO F
         3 key <RWIN> { [ ISO_First_Group] };
4 };
```
### **O** ISO Last Group

```
1 partial modifier_keys
2 xkb_symbols "lwin_rus" {<br>3 key <LWIN> { [ ISO L
        key <LWIN> { [ ISO Last Group] };
4 };
```
[Ввод символов](#page-1-0) [Раскладки и настройки](#page-8-0) [Варианты и переключатели](#page-14-0) [Изменение раскладки и модификаторы](#page-19-0) [Уровни и символы](#page-24-0) [Дополнительные устройства](#page-31-0)

[Символы изменения раскладки](#page-19-0) [Действия изменения раскладки](#page-20-0) [Переключатели раскладки](#page-21-0) [Набор модификаторов](#page-22-0) [Варианты раскладки](#page-23-0)

イロト イ母 トイヨ トイヨ トー

 $\equiv$ 

## <span id="page-20-0"></span>[Действия изменения раскладки](#page-20-0)

Раскладка = base group  $+$  latched group  $+$  locked group

```
1 partial modifier_keys xkb_symbols "ralt_temp_lat" {
2 replace key <RALT> {<br>3 actions[Group1]=[
3 actions [Group1]=[ ],<br>
4 actions [Group2]=[ Se
4 actions [Group2] = [SetGroup(group=-1)], // --base group<br>5 actions [Group3] = [SetGroup(group=-2)],
5 actions [Group3]=[ SetGroup(group=-2) ],<br>6 actions [Group4]=[ SetGroup(group=-3) ]
6 actions [Group4]=[ SetGroup(group=-3) ]
7 };<br>8 }-
    \lambda:
1 partial modifier_keys xkb_symbols "lsgt_slash_lat" {
2 key <LSGT> {<br>3 symbols[Gre
3 symbols[Group1] = [ backslash, bar ],<br>4 actions[Group1]=[ ].
4 actions [Group1]=[],<br>5 actions [Group2]=[Lo
5 actions [Group2]=[ LockGroup(group=-1) ], // --locked group<br>6 actions [Group3]=[ LockGroup(group=-2) ].
6 \sigma actions [Group3] = [ LockGroup(group=-2) ],<br>7 \sigma actions [Group4] = [ LockGroup(group=-3) ]
7 actions [Group4]=[ LockGroup(group=-3) ]<br>8 }:
8 };
    \lambda:
```
[Ввод символов](#page-1-0) [Раскладки и настройки](#page-8-0) [Варианты и переключатели](#page-14-0) [Изменение раскладки и модификаторы](#page-19-0) [Уровни и символы](#page-24-0) [Дополнительные устройства](#page-31-0)

[Символы изменения раскладки](#page-19-0) [Действия изменения раскладки](#page-20-0) [Переключатели раскладки](#page-21-0) [Набор модификаторов](#page-22-0) [Варианты раскладки](#page-23-0)

イロン イ何ン イヨン イヨン ニヨー

 $QQ$ 

## <span id="page-21-0"></span>[Переключатели раскладки](#page-21-0)

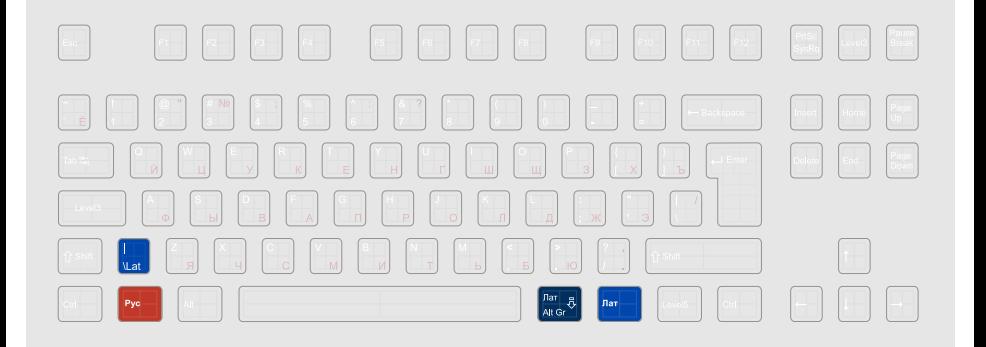

[Ввод символов](#page-1-0) [Раскладки и настройки](#page-8-0) [Варианты и переключатели](#page-14-0) [Изменение раскладки и модификаторы](#page-19-0) [Уровни и символы](#page-24-0) [Дополнительные устройства](#page-31-0)

[Символы изменения раскладки](#page-19-0) [Действия изменения раскладки](#page-20-0) [Переключатели раскладки](#page-21-0) [Набор модификаторов](#page-22-0) [Варианты раскладки](#page-23-0)

4 ロ ▶ (母 **B** ×. ∍  $\mathbf{p}$   $QQ$ 

э

# <span id="page-22-0"></span>[Набор модификаторов](#page-22-0)

```
1 partial modifier_keys
2 xkb_symbols "mods" {
3 include "illinc(lwin_rus)"
4 include "illinc(rwin_lat)"
5 include "illinc(ralt_temp_lat)"
6 include "illinc(lsgt_slash_lat)"
7
8 include "illinc(caps_level3)"
9 include "illinc(scroll level3)"
10 include "illinc(menu_level5)"
11
12 include "illinc(drawable arrows)"
13 };
```
[Ввод символов](#page-1-0) [Раскладки и настройки](#page-8-0) [Варианты и переключатели](#page-14-0) [Изменение раскладки и модификаторы](#page-19-0) [Уровни и символы](#page-24-0) [Дополнительные устройства](#page-31-0)

[Символы изменения раскладки](#page-19-0) [Действия изменения раскладки](#page-20-0) [Переключатели раскладки](#page-21-0) [Набор модификаторов](#page-22-0) [Варианты раскладки](#page-23-0)

イロメ イ母メ イヨメ イヨメー

 $\equiv$ 

 $QQ$ 

# <span id="page-23-0"></span>[Варианты раскладки](#page-23-0)

```
1 partial alphanumeric_keys<br>2 xkb symbols "lat" {
2 xkb_symbols "lat" {<br>3 include "illinc
3 include "illinc(lat_alphanumeric)"<br>4 include "illinc(mods)"
           include "illinc(mods)"
5 };
```

```
1 partial alphanumeric_keys<br>2 xkb symbols "rus" {
2 xkb_symbols "rus" {<br>3 include "illinc
          include "illinc(rus_alphanumeric)"
4 include "illinc(mods)"
5 };
```
### /etc/default/keyboard

- 1 XKBLAYOUT="illinc,illinc"
- 2 XKBVARIANT="lat,rus"
- 3 XKBOPTIONS="grp:shift\_toggle,grp\_led:caps,grp\_led:scroll"
- 1 setxkbmap "illinc(lat),illinc(rus)"

[Ввод символов](#page-1-0) [Раскладки и настройки](#page-8-0) [Варианты и переключатели](#page-14-0) [Изменение раскладки и модификаторы](#page-19-0) [Уровни и символы](#page-24-0) [Дополнительные устройства](#page-31-0)

[Символы изменения раскладки](#page-19-0) [Действия изменения раскладки](#page-20-0) [Переключатели раскладки](#page-21-0) [Набор модификаторов](#page-22-0) [Варианты раскладки](#page-23-0)

イロメ イ母メ イヨメ イヨメーヨ

# <span id="page-24-0"></span>[Латиница](#page-24-0) I

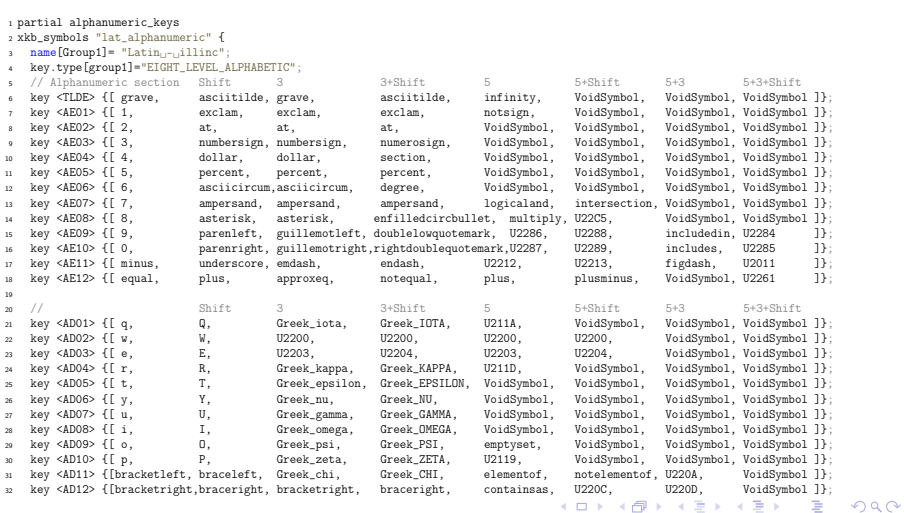

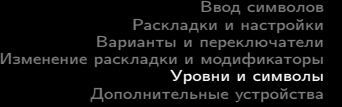

#### [Латиница](#page-24-0)

[Уровни 3 и 4](#page-28-0) [Уровни 5 и 6](#page-29-0) [Уровни 7 и 8](#page-30-0)

# <span id="page-25-0"></span>[Латиница](#page-24-0) II

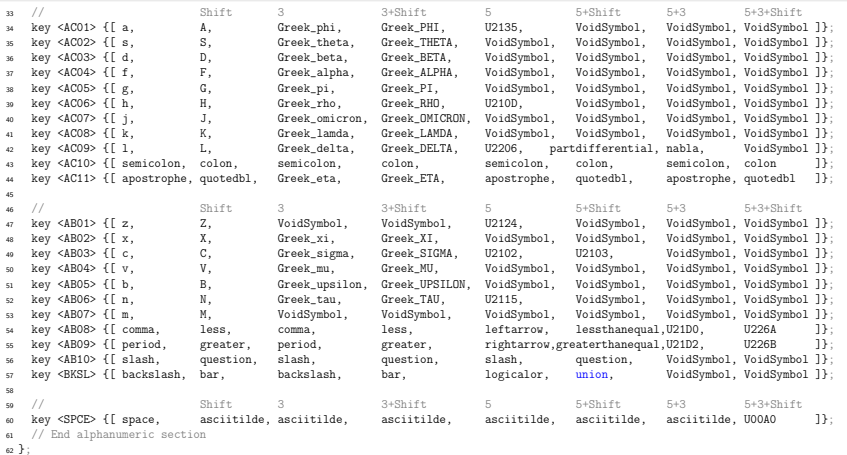

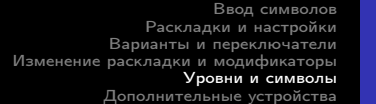

[Латиница](#page-24-0) [Стрелки](#page-27-0) [Уровни 3 и 4](#page-28-0) [Уровни 5 и 6](#page-29-0) .<br>[Уровни 7 и 8](#page-30-0)

#### メロメ メ御き メミメ メミメー 目

# <span id="page-26-0"></span>[Кириллица](#page-26-0)

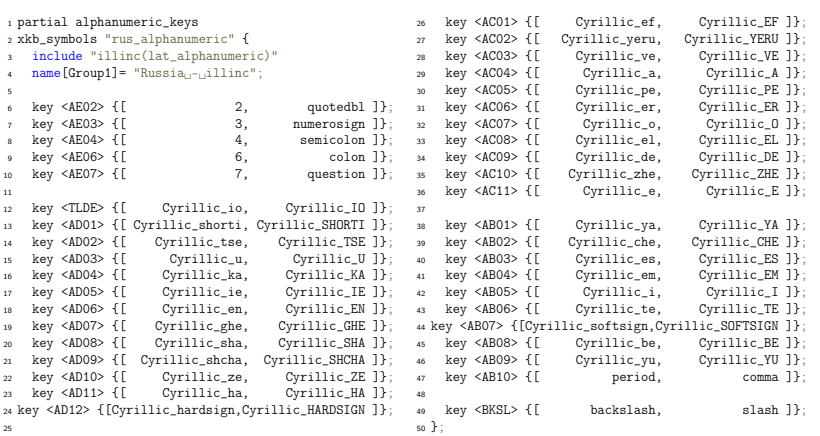

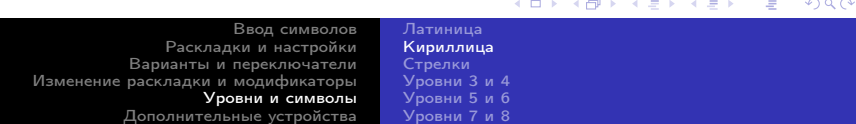

# <span id="page-27-0"></span>[Стрелки](#page-27-0)

На третьем уровне и выше клавишам перемещения курсора соответствуют печатаемые символы (различные виды стрелок):

```
1 partial alphanumeric_keys<br>2 xkb_symbols "drawable_arr
2 xkb_symbols "drawable_arrows" {<br>3 key.type[group1]="EIGHT_LEVEL
\frac{3}{4} key.type[group1]="EIGHT_LEVEL_ALPHABETIC";<br>\frac{4}{3}4 // Shift 3 3+Shift 5 5+Shift 5+3<br>5 key <UP> {[Up, Up, uparrow, U2909, uparrow, U2909, U21
5 key <UP> {[ Up, Up, uparrow, U2909, uparrow, U2909, U21D1 ]};
6 key <LEFT> {[ Left, Left, leftarrow, U219A, leftarrow, U219A, U21D0 ]};<br>7 key <DOWN> {[ Down, Down, downarrow, U2908, downarrow, U2908, U21D3 ]};
7 key <DOWN> {[ Down, Down, downarrow, U2908, downarrow, U2908, U21D3 ]};
    8 key <RGHT> {[ Right, Right, rightarrow, U219B, rightarrow, U219B, U21D2 ]};
9 };
```
## Не работает в LibreOffice.

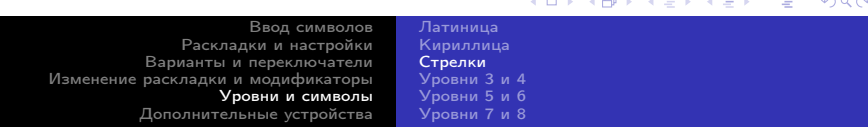

# <span id="page-28-0"></span>[Уровни 3 и 4](#page-28-0)

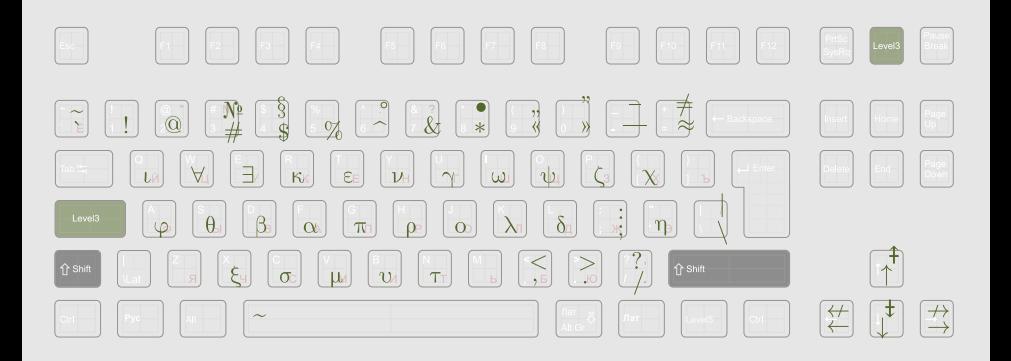

[Ввод символов](#page-1-0) [Раскладки и настройки](#page-8-0) [Варианты и переключатели](#page-14-0) [Изменение раскладки и модификаторы](#page-19-0) [Уровни и символы](#page-24-0) [Дополнительные устройства](#page-31-0) [Латиница](#page-24-0) [Кириллица](#page-26-0) [Стрелки](#page-27-0) [Уровни 3 и 4](#page-28-0) [Уровни 5 и 6](#page-29-0) .<br>[Уровни 7 и 8](#page-30-0)

**Kロト K同下** 

 $\mathcal{A}$ ∍  $\mathbf{p}$  $\epsilon$ ∍ つくへ

э

# <span id="page-29-0"></span>[Уровни 5 и 6](#page-29-0)

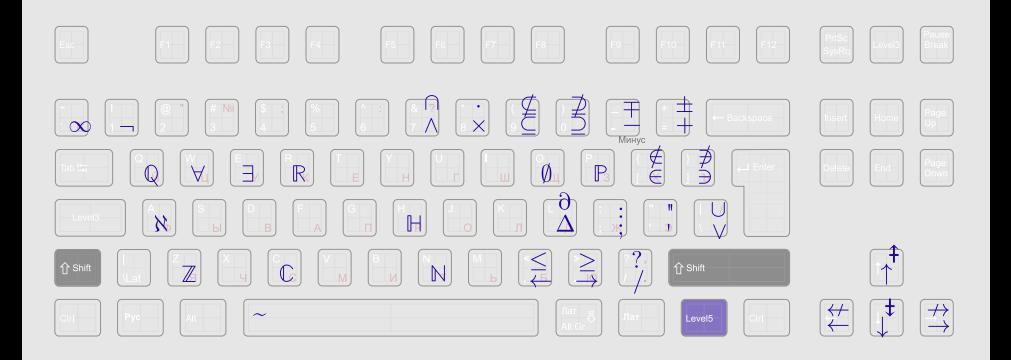

[Ввод символов](#page-1-0) [Раскладки и настройки](#page-8-0) [Варианты и переключатели](#page-14-0) [Изменение раскладки и модификаторы](#page-19-0) [Уровни и символы](#page-24-0) [Дополнительные устройства](#page-31-0) [Латиница](#page-24-0) [Кириллица](#page-26-0) [Стрелки](#page-27-0) [Уровни 3 и 4](#page-28-0) [Уровни 5 и 6](#page-29-0) [Уровни 7 и 8](#page-30-0)

**K ロ ▶ (伊 )** 

×. ∍  $\mathbf{p}$   $\sim$ 

つくへ

э

 $A \equiv 1 + 4 \sqrt{10} + 4 \sqrt{10} + 4 \sqrt{10} + 4 \sqrt{10} + 1$ 

 $OQ$ 

# <span id="page-30-0"></span>[Уровни 7 и 8](#page-30-0)

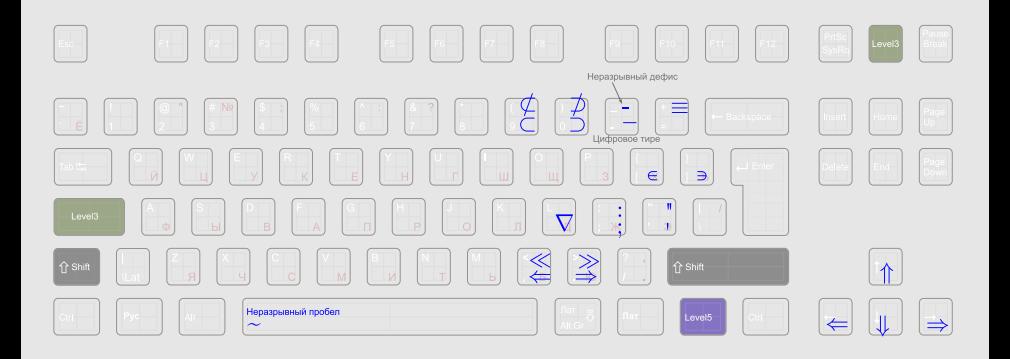

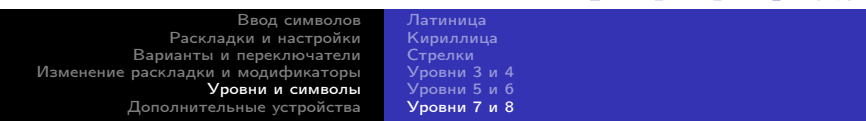

# <span id="page-31-0"></span>[Список устройств](#page-31-0)

### 1 xinput list

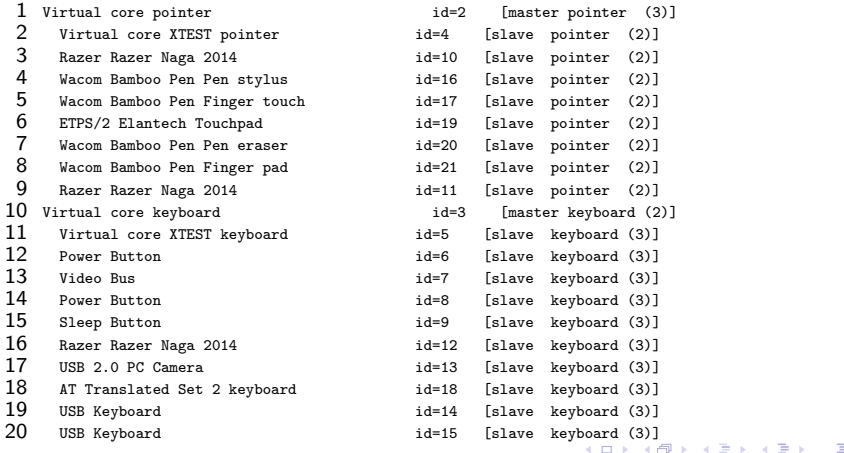

#### [Ввод символов](#page-1-0)

[Раскладки и настройки](#page-8-0) [Варианты и переключатели](#page-14-0) [Изменение раскладки и модификаторы](#page-19-0) [Уровни и символы](#page-24-0) [Дополнительные устройства](#page-31-0)

#### [Список устройств](#page-31-0)

[Подключение и отключение устройств](#page-32-0) [Отдельная раскладка мыши](#page-33-0)

## <span id="page-32-0"></span>[Подключение и отключение устройств](#page-32-0)

Отключение

<sup>1</sup> xinput set-int-prop <id> "Device␣Enabled" 8 0

Подключение

1 xinput set-int-prop <id> "Device<sub>U</sub>Enabled" 8 1

[Ввод символов](#page-1-0) [Раскладки и настройки](#page-8-0) [Варианты и переключатели](#page-14-0) [Изменение раскладки и модификаторы](#page-19-0) [Уровни и символы](#page-24-0) [Дополнительные устройства](#page-31-0)

[Список устройств](#page-31-0) [Подключение и отключение устройств](#page-32-0) [Отдельная раскладка мыши](#page-33-0) [Консоль](#page-34-0)

キロメ メ都 メメ きょうくぼ メー

## <span id="page-33-0"></span>[Отдельная раскладка мыши](#page-33-0)

setxkbmap -device  $\langle$ идентификатор устройства $>$   $\langle$ раскладка $>$ 

- 1 naga\_keyboard\_id=\$(xinput list | sed -n  $'s/.*Naga.*id=\\([0-9]*\\).*keyboard.*/\\1/p')$
- 2 for i in \${naga\_keyboard\_id} ; do
- 3 # раскладка клавиатуры только для мыши (на боку)
- 4 setxkbmap -device \${i} "illinc(naga\_keypad)"

5 done

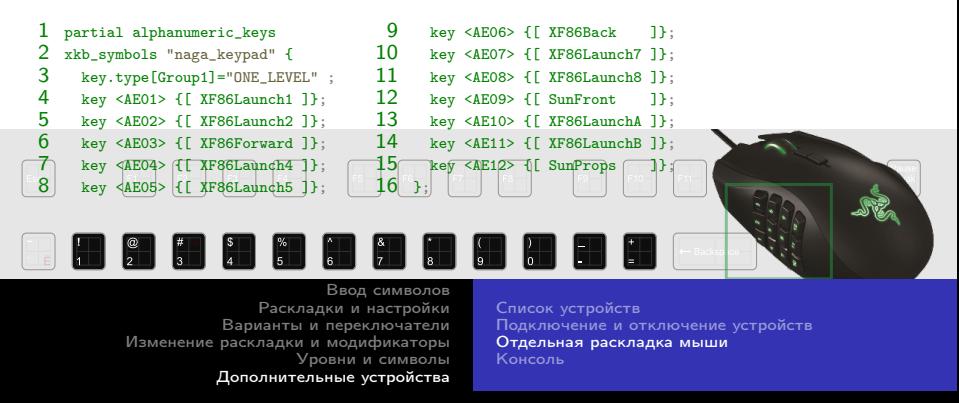

# <span id="page-34-0"></span>[Консоль](#page-34-0)

- $\bullet$  setxkbmap не влияет на раскладку.
- Печатаемые символы до четвёртого уровня включительно набираются так же, как и в xkb и отображаются, насколько это позволяет используемый шрифт.
- $\bullet$  Модификаторы третьего уровня как в xkb.
- Модификаторы пятого уровня работают как модификатор третьего.
- Действия xkb в консоли игнорируются.

[Ввод символов](#page-1-0) [Раскладки и настройки](#page-8-0) [Варианты и переключатели](#page-14-0) [Изменение раскладки и модификаторы](#page-19-0) [Уровни и символы](#page-24-0) [Дополнительные устройства](#page-31-0)

[Список устройств](#page-31-0) [Подключение и отключение устройств](#page-32-0) [Отдельная раскладка мыши](#page-33-0) [Консоль](#page-34-0)

K ロ ▶ K 何 ▶ K ヨ ▶ K ヨ ▶

 $QQ$ 

4日)

つくい

# Литература

- Паскаль И.Ю. X Keyboard Extension <http://pascal.tsu.ru/other/xkb/>
- XKB remapping [http://www.pixelbeat.org/docs/xkb\\_remap/](http://www.pixelbeat.org/docs/xkb_remap/)

[Ввод символов](#page-1-0) [Раскладки и настройки](#page-8-0) [Варианты и переключатели](#page-14-0) [Изменение раскладки и модификаторы](#page-19-0) [Уровни и символы](#page-24-0) [Дополнительные устройства](#page-31-0)

 $\Omega$ 

# <span id="page-36-0"></span>Спасибо за внимание!

НИУ МИЭТ <http://miet.ru/>

Александра Игоревна Кононова, Алексей Владиславович Городилов, Олег Олегович Кондрашов <illinc@bk.ru>

> [Ввод символов](#page-1-0) [Раскладки и настройки](#page-8-0) [Варианты и переключатели](#page-14-0) [Изменение раскладки и модификаторы](#page-19-0) [Уровни и символы](#page-24-0) [Дополнительные устройства](#page-31-0)